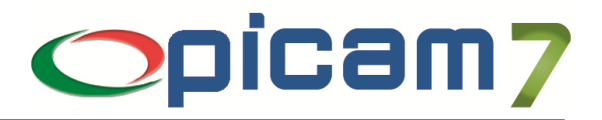

# **RAEE**

# **Modulo per la gestione dei Rifiuti derivanti da Apparecchiature Elettriche ed Elettroniche**

Il Decreto Legislativo 25 luglio 2005 n. 151 prevede che i produttori di Apparecchiature Elettriche ed Elettroniche (AEE), al momento della vendita di un prodotto nuovo, si facciano carico di recuperare un prodotto usato o un rifiuto equivalente. I produttori, tramite i distributori, si attivano per garantire la raccolta e il trattamento delle apparecchiature obsolete ritirate in sostituzione.

L'**Eco-contributo RAEE** è una modalità che il Decreto Legislativo ha messo a disposizione dei Produttori di apparecchiature elettriche ed elettroniche per finanziare le attività di recupero, trattamento e smaltimento dei rifiuti derivanti da tali apparecchiature (RAEE).

L'Eco-contributo RAEE costituisce un sovrapprezzo a carico del Consumatore all'atto dell'acquisto di una nuova apparecchiatura elettrica ed elettronica.

Il **Produttore** deve iscriversi al Registro Nazionale dei Produttori e dichiarare annualmente le quantità immesse sul mercato. In ogni fattura di vendita deve riportare il numero di registrazione al Registro Nazionale dei Produttori.

La Legge consente ai Produttori di scegliere se rendere visibile l'Eco-contributo RAEE distinguendolo dal prezzo di vendita del prodotto ("visible fee") oppure incorporandolo nel prezzo di vendita del prodotto stesso (internalizzazione).

Una volta che il Produttore ha deciso se rendere visibile o internalizzare l'Eco-contributo RAEE, questa decisione vincolerà tutti i soggetti della filiera commerciale nelle attività di vendita del prodotto stesso.

Il **Distributore** deve propagare il valore relativo all' importo dell' Eco-contributo RAEE per tutta la catena di distribuzione, fino all'utente finale.

Se il Produttore visualizza l'Eco-contributo RAEE, il Distributore è obbligato ad indicare separatamente all'acquirente finale il prezzo del prodotto e il costo per la gestione dei rifiuti.

L'eco-contributo RAEE:

- ha valori differenti a seconda della categoria merceologica e della tipologia
- non è soggetto a pratiche di scontistica
- è soggetto all'applicazione dell'IVA
- è accreditato in caso di reso (la nota di accredito deve contenere anche il rimborso dell'Eco-contributo RAEE precedentemente fatturato)
- va applicato su ogni prodotto immesso sul territorio nazionale e nella Repubblica di San Marino.

**Picam** consente di gestire l'Eco-Contributo RAEE sia per quanto riguarda il ciclo attivo, sia per il ciclo passivo. Ad ogni Articolo può essere associato un particolare Codice Contributo per il quale possono essere definite delle particolari caratteristiche (in particolare il Prezzo del Contributo).

I Codici Contributo sono raggruppati in Tipologie di Contributi, consentendo di eseguire delle parametrizzazioni e di poter gestire più tipi di contributi (oltre o in alternativa all'Eco-Contributo RAEE).

Nei Progressivi Ditta è possibile abilitare questa gestione ed indicare la Tipologia di Contributi predefinita.

Nella Tabella Parametri occorre indicare i conti che verranno utilizzati in fase di contabilizzazione delle fatture (di acquisto e di vendita) in cui siano presenti degli Articoli con Contributi.

Per ogni Tipo Documento è possibile indicare se deve essere abilitata la gestione dei Contributi.

Nei Clienti è possibile indicare quali devono essere esclusi dal calcolo dei Contributi in fase di emissione dei documenti.

Durante la registrazione di documenti di acquisto / vendita verrà calcolato (ove previsto) il Contributo degli Articoli e nelle stampe verrà evidenziato l'importo per ogni Articolo ed il totale per il documento.

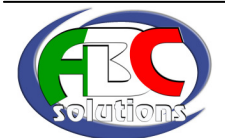

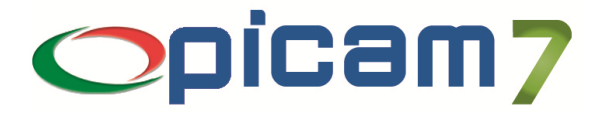

## **1. CODICE DI ATTIVAZIONE**

Per gestire questo modulo occorre immettere nell'archivio Codice di Attivazione il codice e la data di scadenza del modulo RAEE forniti da ABC SOLUTIONS.

# **2. TIPOLOGIE CONTRIBUTI ARTICOLI**

Per gestire i Contributi degli Articoli occorre creare una o più Tipologie di Contributi.

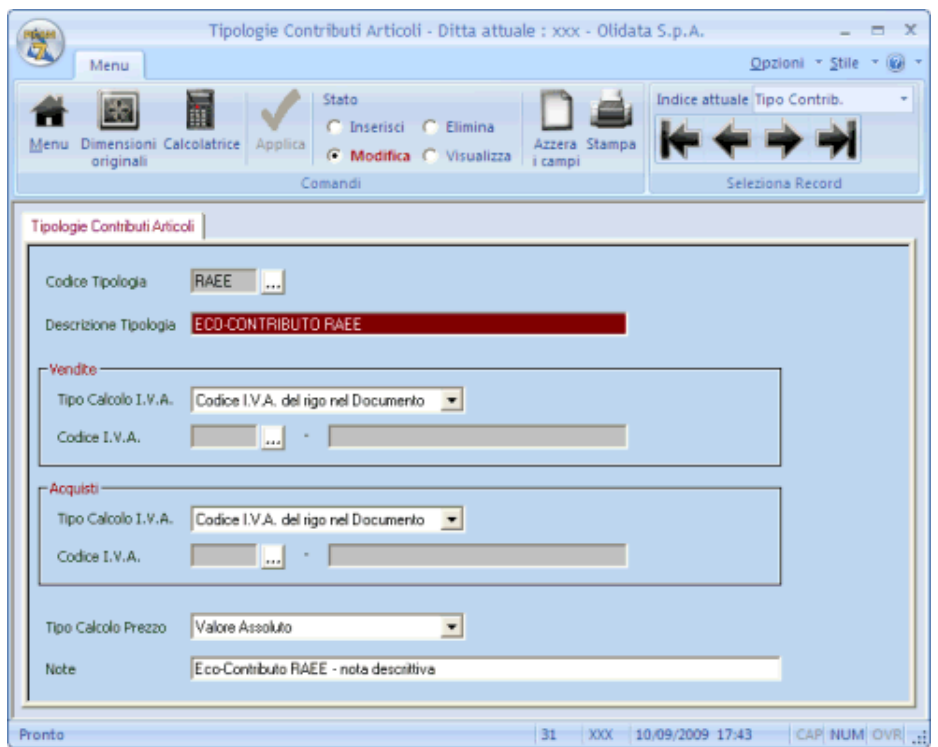

Per ogni Tipologia è possibile selezionare (sia per le vendite che per gli acquisti) il Tipo di Calcolo I.V.A., potendo indicare se si vuole utilizzare il Codice I.V.A. del Rigo nel Documento oppure se si vuole utilizzare un Codice I.V.A. fisso, che sarà possibile immettere.

E' possibile selezionare anche il Tipo di Calcolo del Prezzo, potendo indicare se si vuole utilizzare un Valore Assoluto (prezzo fisso, come nel caso dell'Eco-contributo RAEE), una Percentuale di Prezzo del Prodotto oppure un valore determinato in base a Fasce di Prezzo del Prodotto.

Le selezioni effettuate per i campi Tipo Calcolo I.V.A. (ed eventuale Codice I.V.A.) e Tipo Calcolo Prezzo, saranno proposte durante la creazione dei Codici Contributi.

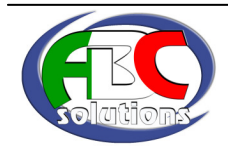

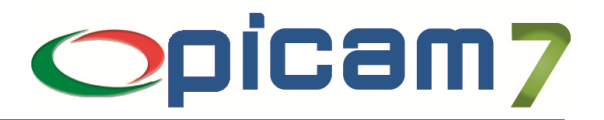

## **2. CODICI CONTRIBUTI ARTICOLI**

Per gestire i Contributi degli Articoli occorre creare i Codici Contributo appartenenti ad una o più Tipologie di Contributi.

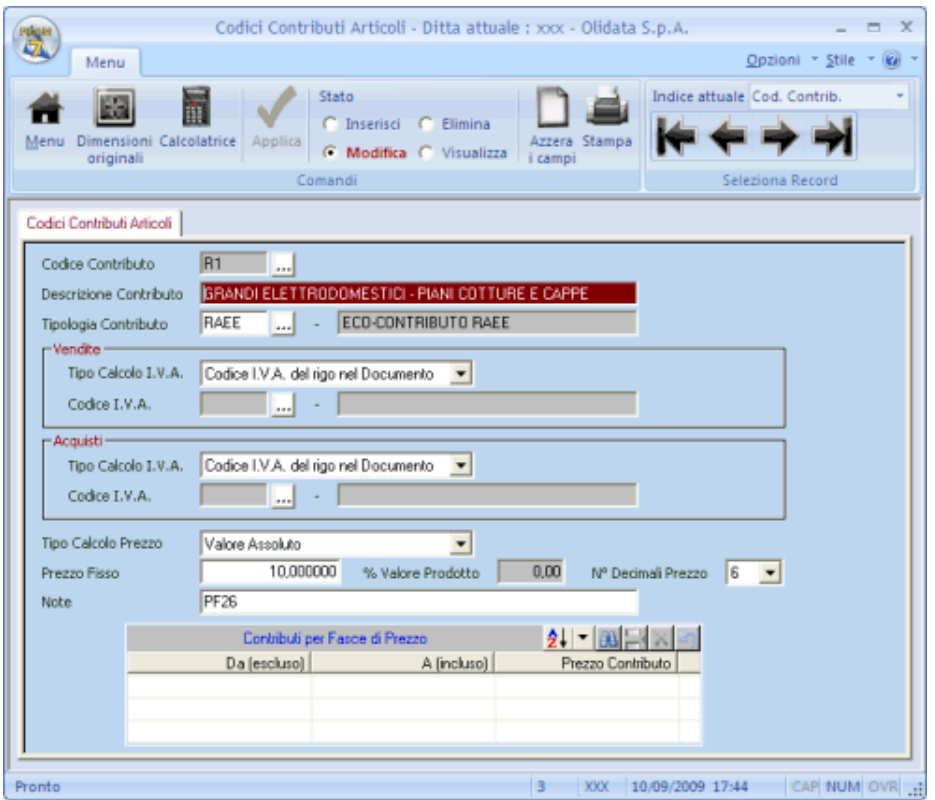

Per ogni Codice Contributo occorre selezionare la Tipologia di appartenenza ed i relativi valori (Tipo Calcolo I.V.A. e Tipo Calcolo Prezzo) verranno proposti per il Codice Contributo che si vuole creare.

Come per le Tipologie, per ogni Codice Contributo è possibile selezionare (sia per le vendite che per gli acquisti) il Tipo di Calcolo I.V.A., potendo indicare se si vuole utilizzare il Codice I.V.A. del Rigo nel Documento oppure se si vuole utilizzare un Codice I.V.A. fisso, che sarà possibile immettere.

E' possibile selezionare il Tipo di Calcolo del Prezzo tra le seguenti opzioni:

- Valore Assoluto (prezzo fisso, come nel caso dell'*Eco-contributo RAEE*); occorre indicare il Prezzo Fisso;
- Percentuale di Prezzo del Prodotto: occorre immettere la Percentuale;
- Per Fasce di Prezzo del Prodotto: occorre inserire l'elenco delle fasce di prezzo del prodotto ed il relativo prezzo.

E' possibile indicare anche il Numero di Decimali per il Prezzo, che saranno utilizzati nei calcoli e negli arrotondamenti delle procedure di Picam (calcolo del prezzo come percentuale oppure calcolo dello scorporo I.V.A.).

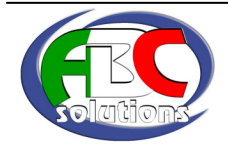

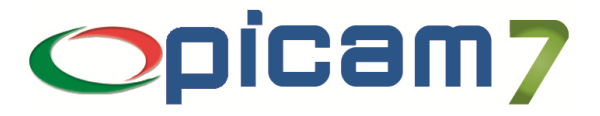

## **3. PROGRESSIVI DITTA**

Nei Progressivi Ditta occorre abilitare la gestione dei Contributi Articoli per la Ditta corrente ed è possibile indicare la Tipologia di Contributi predefinita.

## **4. TABELLA PARAMETRI (CODICI CONTO, …)**

Nella Tabella Parametri (Codici Conto, Codici IVA e Causali di Magazzino) occorre immettere i conti utilizzati per la contabilizzazione delle fatture di vendita / acquisto in cui sono stati inseriti degli Articoli con Contributi. Questi conti verranno movimentati con il totale dei Contributi del documento.

#### **5. TIPI DOCUMENTO**

Per ogni Tipo Documento (purché non gestito in valuta estera) è possibile indicare se lo si vuole utilizzare per la registrazione di un Documento Soggetto a Calcolo Contributo Articoli.

#### **6. CLIENTI COMUNI**

Per ogni Cliente è possibile indicare se deve essere Non Soggetto al Calcolo dei Contributi Articoli.

## **7. ANAGRAFICA ARTICOLI**

Per ogni Articolo è possibile indicare qual è il relativo Codice Contributo, in base al quale verrà determinato il Prezzo.

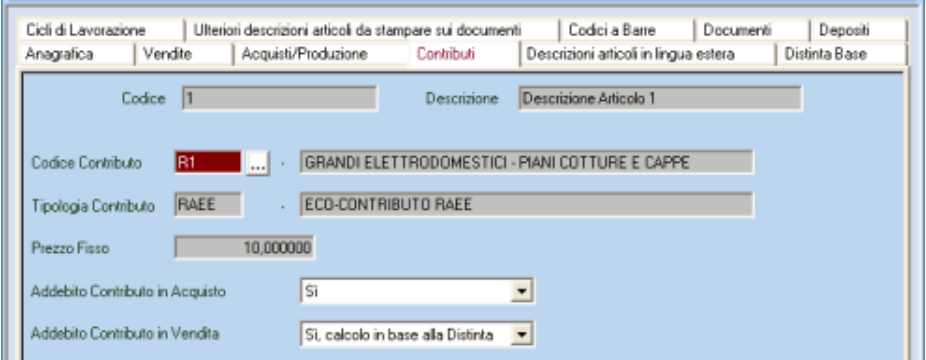

E' possibile indicare sia per le vendite che per gli acquisti, in che modo deve essere effettuato l'Addebito del Contributo durante la registrazione dei documenti:

- No: non viene effettuato alcun addebito;
- Sì: addebito effettuato in base al Codice Contributo dell'Articolo;
- Sì, calcolo in base alla Distinta: addebito effettuato in base ai Codici Contributo degli Articoli che compongono la Distinta Base.

Tramite la procedura Aggiornamento Codici Contributi negli Articoli è possibile assegnare o modificare in modo automatico i Codici Contributo degli Articoli.

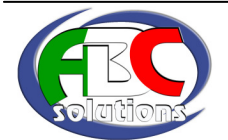

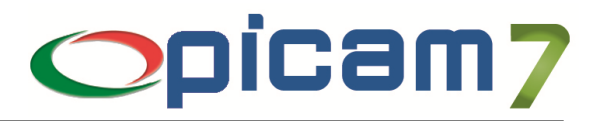

# **8. AGGIORNAMENTO CODICI CONTRIBUTI NEGLI ARTICOLI**

Questa procedura consente di assegnare o aggiornare in modo automatico il Codice Contributo negli Articoli.

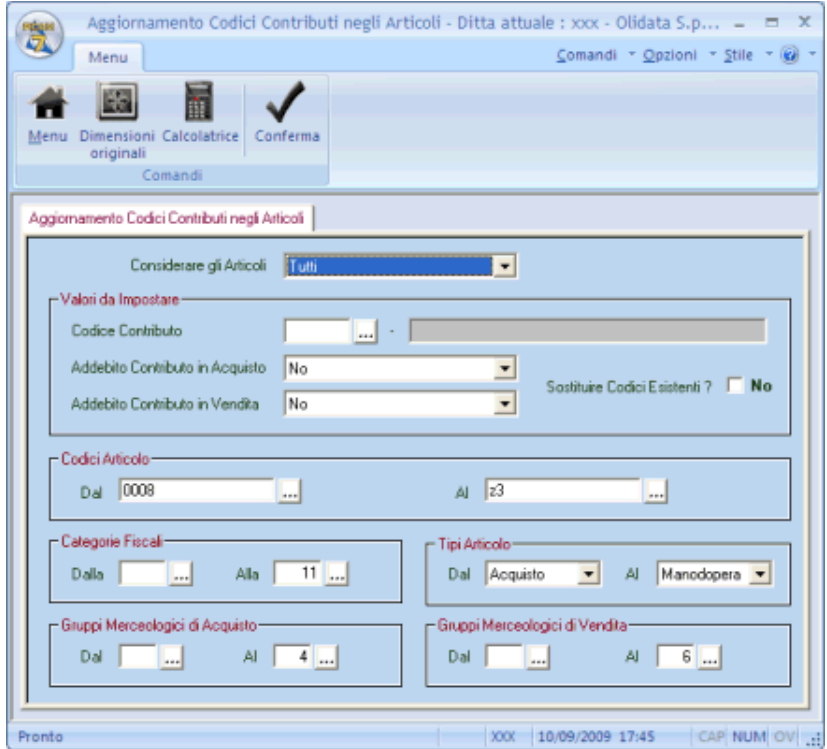

Prima di effettuare l'aggiornamento la procedura fornisce un elenco degli Articoli elaborati in base ai criteri di selezione impostati.

Oltre ai vari range di selezione, è possibile indicare se si vogliono considerare tutti gli articoli, solo quelli senza Codice Contributo oppure quelli con Codice Contributo (ad esempio, per aggiornarli o controllarli).

E' possibile indicare i valori da impostare per quanto riguarda il Codice Contributo e l'Addebito del Contributo in Acquisto / Vendita.

Il campo Sostituire Codici Esistenti, consente di assegnare il Codice Contributo immesso a tutti gli Articoli (compresi quelli che hanno già un Codice Contributo) oppure solo a quelli senza Codice Contributo.

Confermando l'elaborazione, viene visualizzato un elenco in cui sono indicati i valori proposti in automatico. Prima di conferma l'aggiornamento degli Articoli, è possibile modificare i dati.

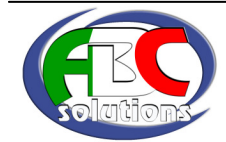

# **9. ELENCO ARTICOLI CON CONTIBUTI**

Con questa procedura è possibile ottenere un elenco di tutti gli Articoli con Contributi, che rientrano nei parametri di selezionate indicati.

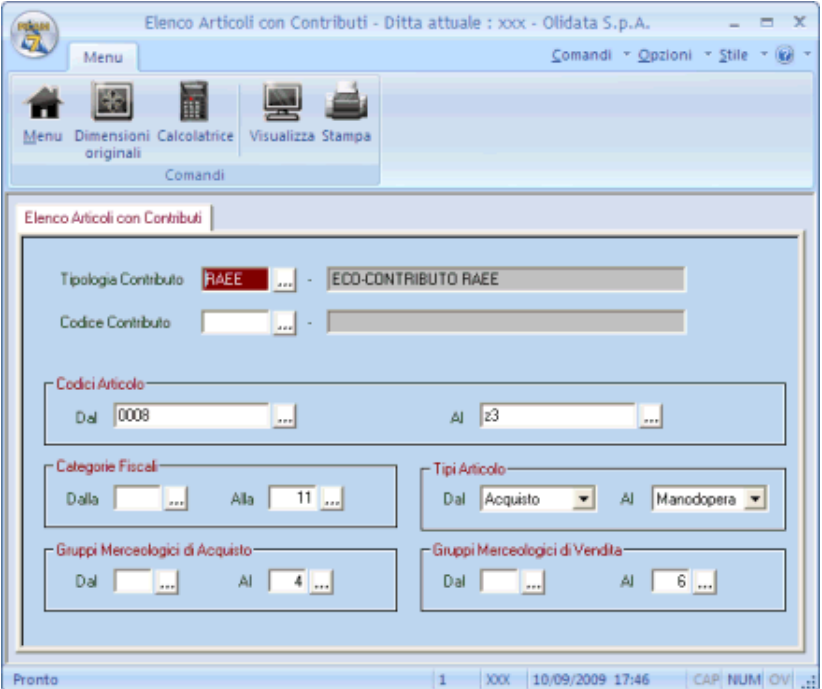

Se viene specificato un particolare Codice Contributo, verranno considerati solamente gli Articoli a cui è stato associato tale Codice.

Se viene specificata una particolare Tipologia Contributo (senza avere indicato un particolare Codice Contributo) verranno considerati gli Articoli a cui è stato associato un Codice appartenente alla Tipologia indicata.

Se non vengono specificate né una particolare Tipologia Contributo né un particolare Codice Contributo, verranno considerati tutti gli Articoli a cui è stato associato un qualsiasi Codice Contributo.

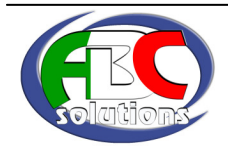

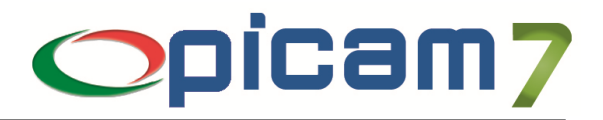

## **10. ELENCO CONTRIBUTI NEI DOCUMENTI**

Con questa procedura è possibile ottenere i dati dei Contributi presenti nei documenti di acquisto e/o di vendita.

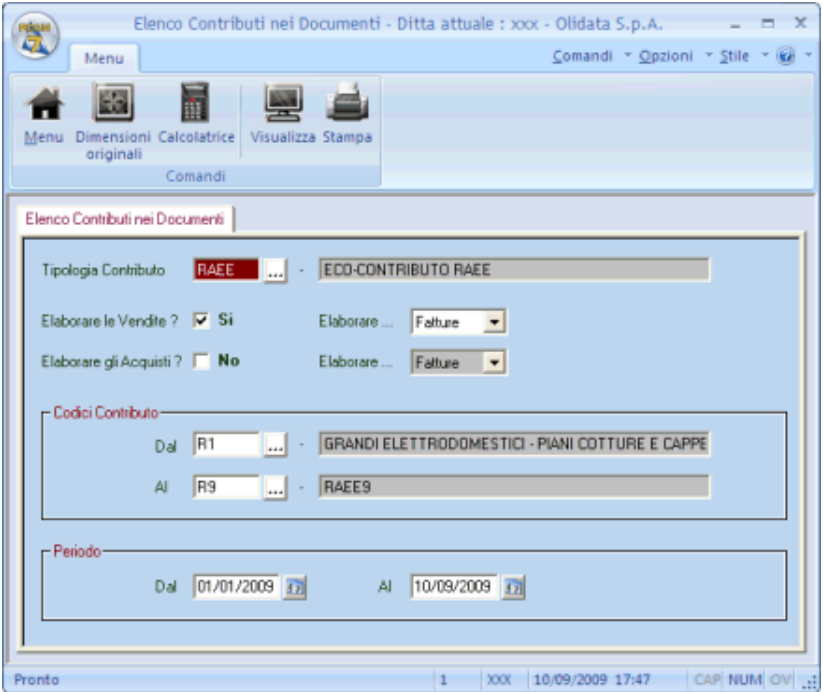

Se viene indicata una Tipologia verranno elaborati solamente gli Articoli i cui Codici Contributi appartengono a quella Tipologia, altrimenti verranno considerati tutti.

E' possibile indicare se si vogliono elaborare le vendite e/o gli acquisti e se si vogliono considerare i D.d.T. (attuali e storico) o le fatture (attuali e storico).

E' possibile indicare un range di Codici Contributo ed un periodo entro cui considerare i documenti.

L'elaborazione consente di ottenere un elenco degli articoli che soddisfano i parametri di ricerca indicati; per ogni Articolo viene indicato il relativo Codice Contributo, la Tipologia ed il Prezzo del Contributo; vengono inoltre forniti i totali (come quantità e valore) dei Contributi (in acquisto e/o vendita).

Con il doppio click o l'invio su di un rigo è possibile ottenere l'elenco di tutti i documenti elaborati contenenti l'articolo selezionato. In questo ulteriore elenco, con il doppio click o l'invio su di un rigo è possibile aprire il documento selezionato.

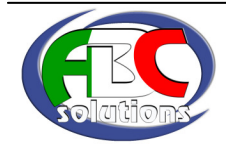

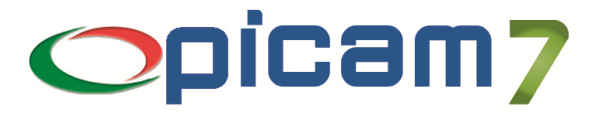

## **11. REGISTRAZIONE DOCUMENTI**

Durante la registrazione di documenti di vendita e di acquisto, se il Tipo Documento prevede la gestione dei Contributi Articoli (e se il Cliente non è escluso dal calcolo), verranno calcolati automaticamente i Contributi Articoli per tutti gli Articoli per cui è prevista questa gestione.

In particolare, viene determinato il Prezzo del Contributo (in base al tipo di calcolo impostato nel Codice Contributo e nell'Articolo), l'Importo del Contributo (Prezzo per Quantità) e il Totale dei Contributi (somma di tutti gli Importi).

Il Totale dei Contributi sarà incluso nel Totale Imponibile del documento e l'eventuale I.V.A. calcolata sui Contributi (in base al tipo di calcolo impostato nel Codice Contributo) sarà sommata al Totale I.V.A. del documento.

Il Totale del Documento sarà quindi comprensivo del Totale Contributi.

In fase di stampa delle fatture di vendita (in modalità Crystal Reports) per ogni Articolo con Contributi verrà stampata un'ulteriore riga con indicati la Descrizione del Codice Contributo, il Prezzo del Contributo, la Quantità (uguale a quella dell'articolo), l'Importo del Contributo e il Codice I.V.A.

## **12. IMPOSTAZIONI PROCEDURE**

Nella procedura Impostazioni Procedure è possibile inserire la descrizione del campo Totale Contributi stampata nei Documenti di Vendita (solo in modalità Crystal Reports).

E' possibile, inoltre, indicare se si vogliono stampare i dati dei Contributi Articoli (Importo e Totale) nei report di stampa (solo in modalità Crystal Reports) degli Ordini Clienti e dei D.d.T. Clienti.

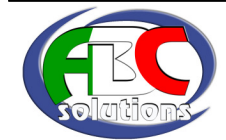